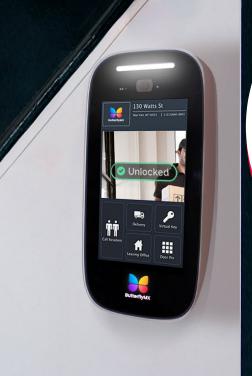

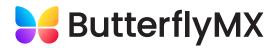

## How to use ButterflyMX

You can now open and manage your building's package room from your smartphone.

Follow the instructions below.

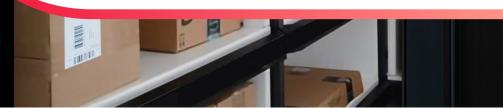

## STEP 1

Once you receive a notification that you have a package waiting, go to the ButterflyMX Package Room intercom and click on "Resident".

## STEP 2

Once you've clicked "Resident" on the package room intercom, enter your apartment unit number and then click "Next".

## STEP 3

After you've entered your unit number, enter your door PIN and click "Next" to get into the package room.

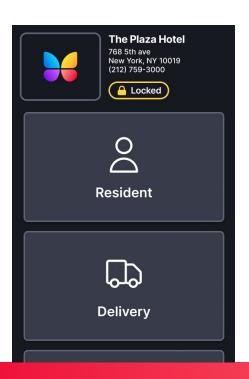

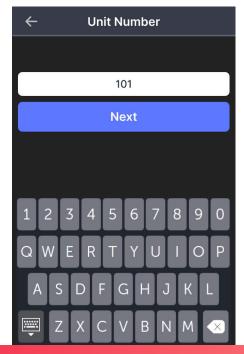

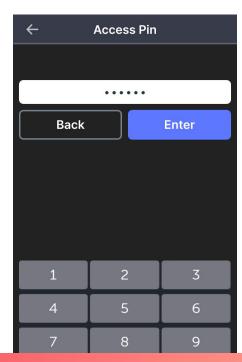